# **ID-51 Tracker** <https://hamprojects.wordpress.com/2015/12/08/id-51-tracker/#more-310>

*door/par F4GOH – vertaling/traduit par ON7BAU* 

### **Caractéristiques Kenmerken**

- Emission APRS seulement
- Récupération des données GPS, CALL, MSG à partir du Pocket (RS232)
	- AAA (LR3) • Cout  $\epsilon$  15
- Utilise 2 prises jack 2,5 mm Le Tracker est basé sur un Arduino NANO.

### **Introduction**

PT2

SPI

 $l^2C$ 

PT4

**ALIM IN** 

Curieusement le Pocket ICOM ID-51 n'est pas conçu pour faire de l'émission APRS standard. En effet ce Pocket gère seulement la transmission de données GPS en mode DPRS (D-STAR). Pourtant, il ne manque pas grandchose pour faire de l'émission en AFSK AX25.L'avantage de l'ID-51 c'est qu'il

possède une prise jack 2,5 mm permettant de piloter le Pocket par une liaison série type CI-V. La documentation complète "[ID-51A\\_E\\_PLUS\\_](https://www.icom.co.jp/world/support/download/manual/index.php) [advanced"](https://www.icom.co.jp/world/support/download/manual/index.php) ([https://www.icom.co.jp/world/support/download/manual/](https://www.icom.co.jp/world/support/download/manual/index.php) [index.php](https://www.icom.co.jp/world/support/download/manual/index.php)) décrit les commandes RS232 que l'on devra utiliser pour accéder aux données suivantes : GPS – CALLSIGN – Message à envoyer. Cela évite la configuration de l'arduino. L'utilisateur n'a plus qu'à décider de la valeur du SSID ainsi que l'intervalle de temps entre deux transmissions.

 $C<sub>7</sub>$ 

 $\Omega$ 1

R2

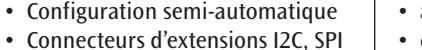

 $x25$ lliim

**TNC APRS ID51** 

RV1

 $\mathbb{R}$ sci

 $P^{33}$ 

C6

• Tension d'alimentation 4 accus

MIC

**RS232** 

- 
- 

- alleen APRS zenden
- ophalen van de GPS, CALL, MSG gegevens vanuit de Pocket (RS232)
- gebruikt 2 stekkers 2,5 mm

De tracker is gebaseerd op een Arduino NANO

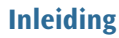

batterijen

• kost ongeveer € 15,00

Eigenaardig genoeg is de portabele ICOM ID-51 niet ontworpen om standaard APRS data te zenden. Deze portable doet enkel datatransmissie van GPS in DPRS (D-STAR) mode. Er is echter niet veel nodig om dit te veranderen en het mogelijk te maken data volgens het AX25 protocol te verzenden in AFSK.

• semi-automatische configuratie • uitbreidingsstekkers I2C en SPI • voedingsspanning: 4 AAA (LR3)

Het voordeel van de ID-51 is dat er een 2,5 mm jack aanwezig is die het mogelijk maakt om de Pocket te besturen via een seriële verbinding type CI-V. De volledige beschrijving ["ID-5A E PLUS advanced"](https://www.icom.co.jp/world/support/download/manual/index.php) ([https://www.](https://www.icom.co.jp/world/support/download/manual/index.php) [icom.co.jp/world/support/download/manual/index.php\)](https://www.icom.co.jp/world/support/download/manual/index.php) beschrijft de RS232 commando's die men moet gebruiken om toegang te krijgen tot de volgende gegevens: GPS – CALLSIGN – te verzenden bericht.

Dit vermijdt dat men de ARDUINO moet programmeren. De gebruiker moet enkel de waarde van SSID bepalen en de tijd tussen 2 transmissies.

## **Beschrijving van het schema**

Het schema is uitgebouwd rond een Arduino nano (ja, nog een). De drivers voor de CH340 CH341 kunnen hier gevonden worden: [https://github.com/f4goh/DRAPRS/](https://github.com/f4goh/DRAPRS/blob/master/ch341hl-340.zip) [blob/master/ch341hl-340.zip](https://github.com/f4goh/DRAPRS/blob/master/ch341hl-340.zip)

Die genereren de AFSK modulatie dankzij de PWM uitgang beschikbaar op pin 8 (D5). Dit signaal wordt gefilterd door 2 laagdoorlaatfilters RC in cascade alvorens aan de micro ingang van de Pocket gekoppeld te worden.

De PTT schakeling gebeurt door een mos N channel transistor. Deze schakelt de weerstand R1 van 33k naar de massa. Dit is wel raar want één draad volstaat om zowel het laagfrequent signaal als het PTT signaal te koppelen aan de jack 2.5.

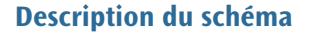

Le schéma est articulé autour d'un Arduino NANO (Et oui encore un). Les drivers pour le CH340 CH341 sont [ici](https://github.com/f4goh/DRAPRS/blob/master/ch341_hl-340.zip) :

### [https://github.com/f4goh/DRAPRS/](https://github.com/f4goh/DRAPRS/blob/master/ch341_hl-340.zip) [blob/master/ch341\\_hl-340.zip](https://github.com/f4goh/DRAPRS/blob/master/ch341_hl-340.zip)

Celui-ci génère la modulation AFSK grâce à la sortie PWM délivré sur la broche 8 (D5). Ce signal doit être filtré par deux filtres passe bas RC en cascade avant d'aller vers l'entrée micro du Pocket.

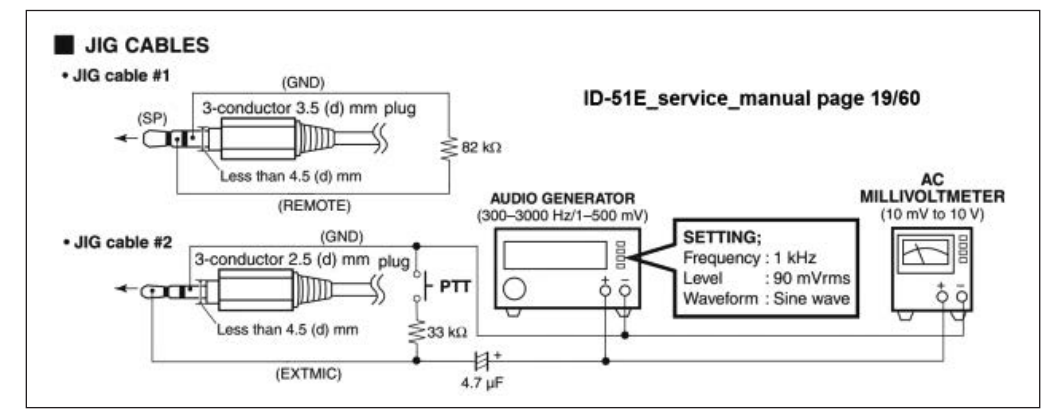

 $C5$ 

₽

F4GOH

**8 CQ-QSO** *05/06-2016*

La commande PTT est réalisée grâce à un transistor MOS canal N. celuici met à la masse la résistance R1 de 33K. Cela est curieux car il suffit d'un seul fil pour véhiculer la BF et la commande PTT au niveau du connecteur jack 2.5.

Le potentiomètre RV1 permet de régler la sortie BF afin de ne pas dépasser 90mV RMS.

J'ai d'ailleurs repris les spécifications ICOM concernant la commande PTT à partir de la page 19/60 du manuel de service : [http://www.pd0hni.nl/](http://www.pd0hni.nl/pdfdocs/51/ID-51E_service_manual.pdf) [pdfdocs/51/ID-51E\\_service\\_manual.pdf.](http://www.pd0hni.nl/pdfdocs/51/ID-51E_service_manual.pdf)

Vu qu'il y avait encore de la place disponible sur le circuit imprimé j'ai ajouté d'autres connecteurs d'extensions.

Cela permettra de connecter des afficheurs, boutons poussoirs etc. en fonction de l'évolution du logiciel.

L'entrée BF IN de la jack HP est prévue, mais le software n'est pas implémenté.

Au vu de la difficulté du montage, il est possible d'utiliser une plaque à trous, mais seulement en SLO power sur l'ID-51.

Het niveau van het laagfrequent wordt geregeld door potmeter RV1 teneinde de 90 mV RMS niet te overschrijden.

Ik heb ten andere de Icom specificaties hernomen betreffende de PTT schakeling vanaf bladzijde 19/60 van de service manual. Deze kunnen gevonden worden op: [http://www.pd0hni.nl/pdfdocs/51/](http://www.pd0hni.nl/pdfdocs/51/ID-51E_service_manual.pdf) [ID-51E\\_service\\_manual.pdf](http://www.pd0hni.nl/pdfdocs/51/ID-51E_service_manual.pdf).

Aangezien er nog vrije ruimte was op de printplaat, heb ik nog andere uitbreidingsconnectoren toegevoegd. Dit laat ons toe om displays, drukknop-

pen en dergelijke toe te voegen in functie van de evolutie van het programma.

Een ingang LF IN is voorzien in de HP jack maar niet in de software geïmplementeerd.

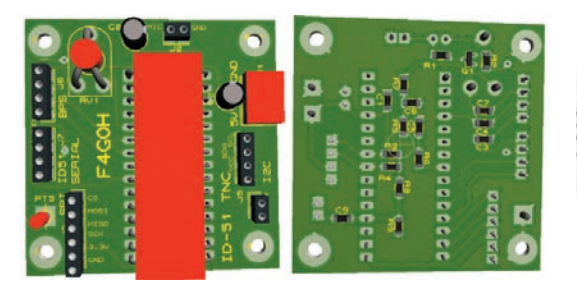

Un circuit imprimé au format 5 cm x 5 cm est maintenant disponible. Envoyer moi un mail pour connaitre les formalités d'expéditions. Sinon, le PCB est téléchargeable ici : [https://github.com/f4goh/DRAPRS/archive/](https://github.com/f4goh/DRAPRS/archive/master.zip) [master.zip](https://github.com/f4goh/DRAPRS/archive/master.zip)

En ce qui concerne la commande du CI-V par la liaison série, il faudra ajouter un mini adaptateur RS232/TTL. (Serial-Port-Mini-RS232-to-TTL-Converter-Adaptor-Module) disponible sur Ebay.

Surtout ne pas inverser les deux jacks sur le Pocket, vu qu'ils sont au même format (2.5 mm). l'utilisation du câble adaptateur type L (OPC-2144) suivant, facilite le branchement de la jack 2,5 mm mic.

Coté logiciel il faudra utiliser la librairie DRAPRS initialement conçue pour le module DRA818, mais sans les fonctions du GPS externe puisqu'on utilise le GPS de l'ID-51.

Utiliser le fichier ID51\_TNC.ino : [https://github.com/f4goh/DRAPRS/blob/](https://github.com/f4goh/DRAPRS/blob/master/exemples/ID51_TNC/ID51_TNC.ino) [master/exemples/ID51\\_TNC/ID51\\_TNC.ino](https://github.com/f4goh/DRAPRS/blob/master/exemples/ID51_TNC/ID51_TNC.ino)

Dans les paramètres initiaux, vous pouvez changer l'intervalle de transmission ici :

*#define TX\_interval 10 //interval between TX seconds*

Le SSID – 12 se modifie directement dans la trame track[86] ici (en gras) :

*'F'<<1,'4'<<1,'G'<<1,'O'<<1,'H'<<1,' '<<1,('0' + 12) << 1, //F4GOH-11 7 octets (7-13)*

En ce qui concerne la table des symboles :

Il faut modifier la trame track[86] ici (le '>' en gras) :

*'>','7','3',' ','A','n','t','h','o','n','y',' ',' ',' ',' ',' ',' ',' ',' ',' ',' '};*

L'indicatif et le message sera automatiquement remplacé par le vôtre, grâce au CI-V de la liaison série de l'ID-51.

Pensez également à configurer la vitesse de transmission du CI-V à 9600 bauds. Laisser l'adresse de base du Pocket à 86. Veiller également à ce que le GPS soit activé.

N'oubliez pas, si vous changez la puissance d'émis-

sion MID1, MID2 etc., il faudra placer le montage dans un boitier métallique, car l'arduino est sensible à la VHF à proximité de l'antenne réduite du pocket.

En utilisant une antenne externe, il n'y aura pas de problème.

Bon montage

*Anthony F4GOH*

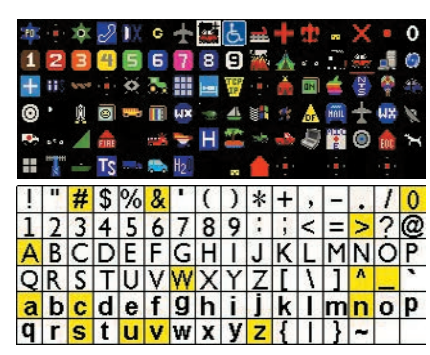

 $875$ mm

Een gedrukte schakeling van het formaat 5 x 5 cm is nu beschikbaar. Stuur mij een mailtje om de verzendformaliteiten te kennen. De lay-out is ook beschikbaar als download op: [https://github.com/f4goh/DRAPRS/](https://github.com/f4goh/DRAPRS/archive/master.zip) [archive/master.zip](https://github.com/f4goh/DRAPRS/archive/master.zip)

Voor de sturing van de CI-V via de seriële verbinding dient een mini adapter RS232/TTL (Serial-Port-Mini-RS232-to-TTL-Converter-Adaptor-Module) toegevoegd te worden. Deze is beschikbaar op Ebay.

Men dient er vooral op te letten dat de 2 jacks op de pocket niet omgewisseld worden aangezien ze beide het formaat 2.5 hebben. Het gebruik van de adapterkabel type L (OPC-2144) vergemakkelijkt de aansluiting van de Mic stekker (2,5 mm).

Als programma dient men de DRAPS bibliotheek te gebruiken. Deze is initieel ontworpen voor de DRA818 module maar zonder de functies van de uitwendige GPS aangezien we de GPS van de ID-51 gebruikt. Gebruik het bestand ID51\_TNC.ino: [https://github.com/f4goh/DRAPRS/](https://github.com/f4goh/DRAPRS/blob/master/exemples/ID51_TNC/ID51_TNC.ino) [blob/master/exemples/ID51\\_TNC/ID51\\_TNC.ino](https://github.com/f4goh/DRAPRS/blob/master/exemples/ID51_TNC/ID51_TNC.ino)

In de initiële parameters kan men hier het zendinterval veranderen: *#define TX\_interval 10 //interval between TX seconds*

De SSID-12 verandert men direct in het frame track[86] hier in vet:

*'F'<<1,'4'<<1,'G'<<1,'O'<<1,'H'<<1,' '<<1,('0' + 12) << 1, //F4GOH-11 7 octets (7-13)*

Betreffende de symbolen tabel:

Hier moet men de track[86] programmeren: > in vet

 $\{S_{i}^{i},7_{i}^{i},3_{i}^{i},4_{i}^{i},n_{i}^{i},t_{i}^{i},h_{i}^{i},0_{i}^{i},n_{i}^{i},y_{i}^{i},t_{i}^{i},t_{i}^{i},t_{i}^{i},t_{i}^{i},t_{i}^{i},t_{i}^{i},t_{i}^{i},t_{i}^{i},t_{i}^{i},t_{i}^{i},t_{i}^{i},t_{i}^{i},t_{i}^{i},t_{i}^{i},t_{i}^{i},t_{i}^{i},t_{i}^{i},t_{i}^{i},t_{i}^{i},t_{i}^{i},t_{i}^{i},t$ 

De aanwezige roepnaam en het bericht zullen automatisch vervangen worden door uw data dankzij de CI-V van de seriële verbinding van de ID-51. Denk er ook aan om de transmissiesnelheid van de CI-V in te stellen op 9600 baud. Het basisadres van de portable dient op 86 te blijven. De GPS moet uiteraard ook geactiveerd zijn.

Let wel op, indien het zendvermogen MID1, MID2, enz., wordt opgevoerd, dient de montage in een metalen behuizing geplaatst te worden want de arduino is gevoelig voor VHF-straling in de buurt van de verkorte antenne van de portable. Met een buitenantenne is er geen probleem.

Veel nabouwplezier

*Anthony F4GOH* 

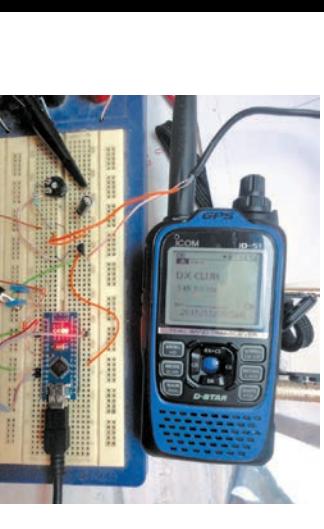